### **Kioizaka Bldg. B210**

# **AV System User Manual**

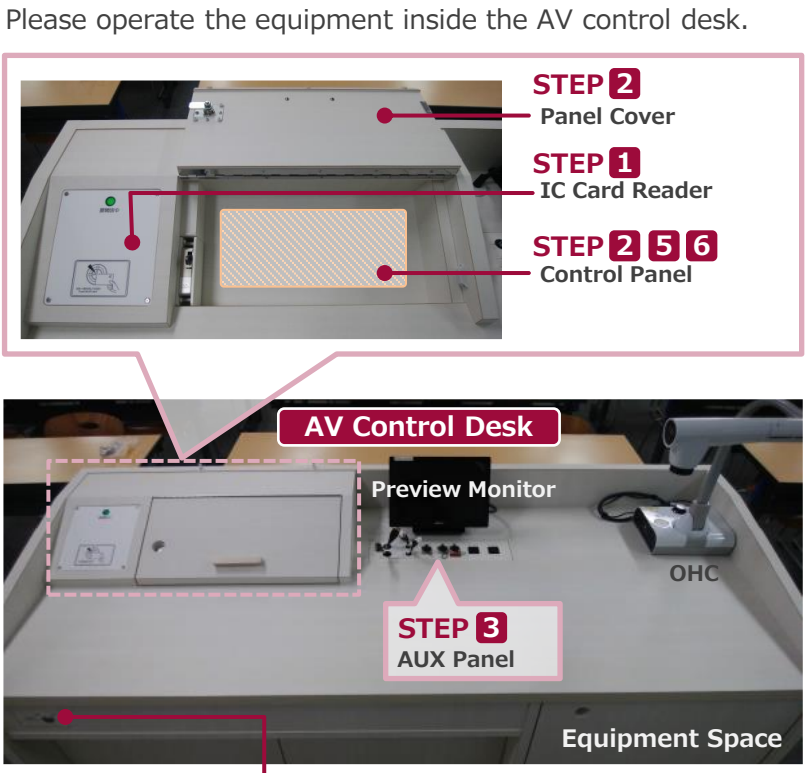

### **Emergency Key**

If the system can not be booted from the IC card, Please use this to start.

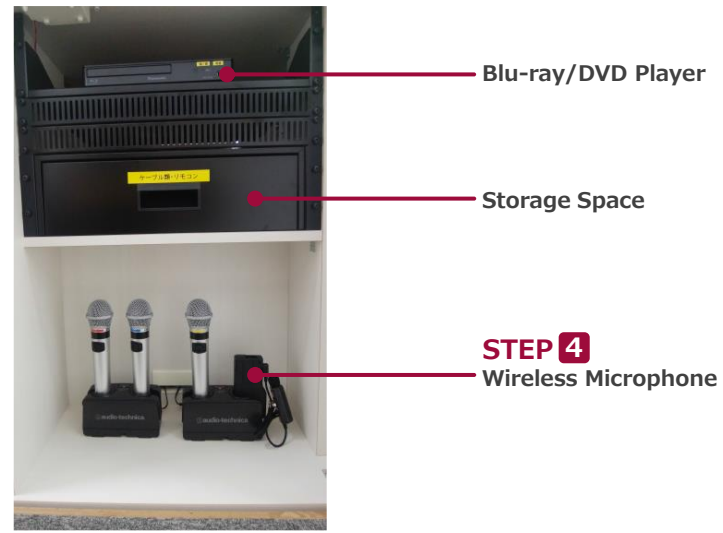

### **1 System Start-Up** Touch your IC card to the reader.

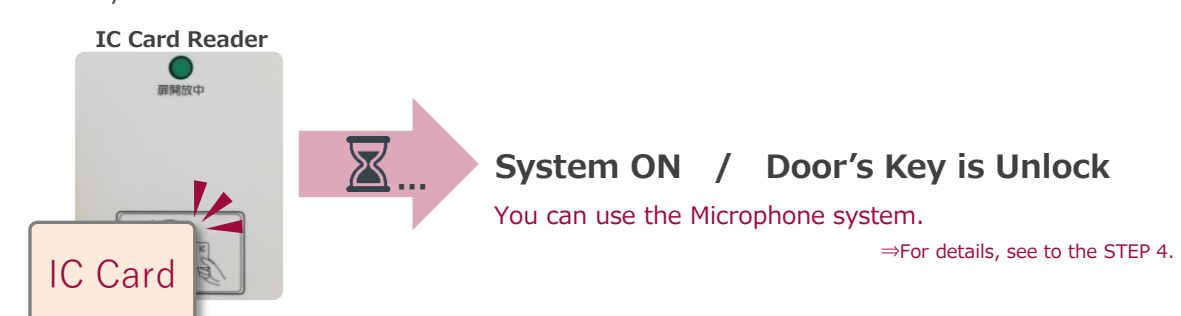

### **2 AV Presentation**

Open the panel cover of the desk and operate the control panel.

- **① Projector Power ON/OFF** ※**The screen goes down** at the same time as ON.
- **② Video Source Select**
- **③ Audio Volume**
- **④ Screen Control**

**3**

**⑤ System Shut Down**

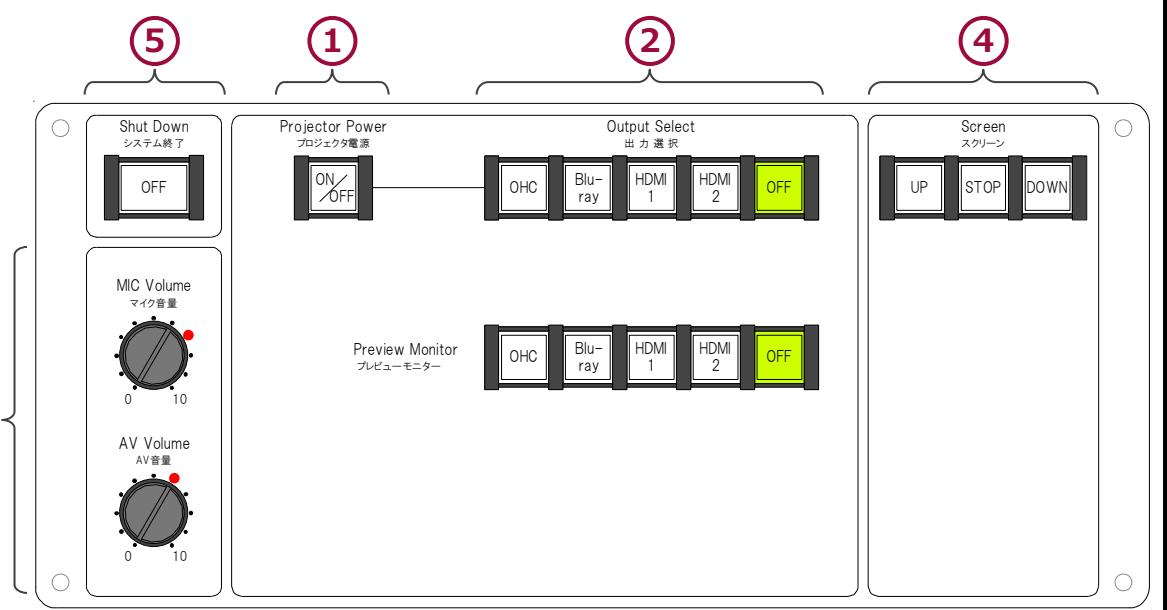

**Control Panel**

## Sep.2018  $\,$  EIZO SYSTEM CO., LTD.  $\,$   $\,$   $\,$   $\,$   $\,$

**Equipment Space**

### **Kioizaka Bldg. B210**

# **AV System User Manual**

### **3 Connecting Your BYOD Devices**

Connect your BYOD device to the AUX panel.

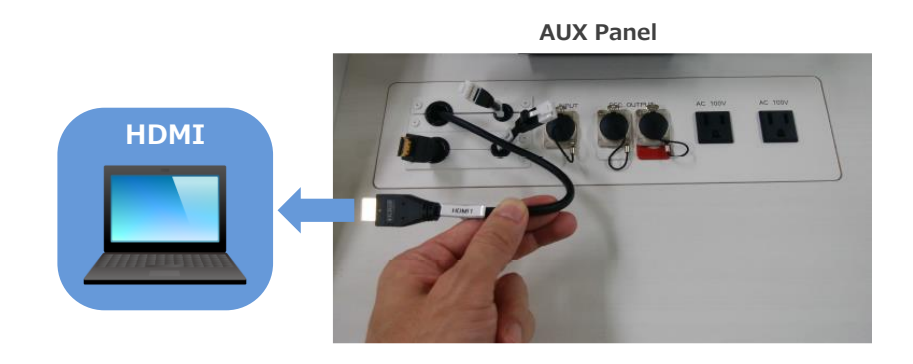

### **If you use a laptop PC, charge the output setting.**

### **Projector Display Menu**

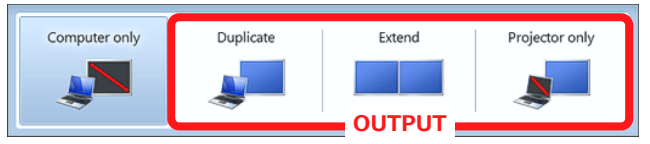

- ●**Duplicate**:Duplicate Desktop on Projector.
- ●**Extend**:Extend Desktop to Projector.
- ●**Projector Only**

### **How To Open Projector Display Menu**

《Windows 7》 **Press 『Windows』+『P』**

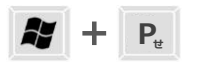

#### 《Not Windows 7》

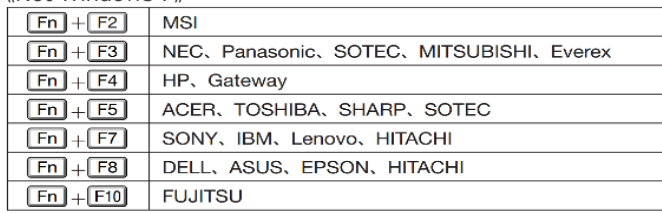

### **4 Use Wireless Microphone and Auxiliary Wired Microphone**

Take out the microphone charger and turn on the microphone. Connect to wired microphone to the AUX panel.

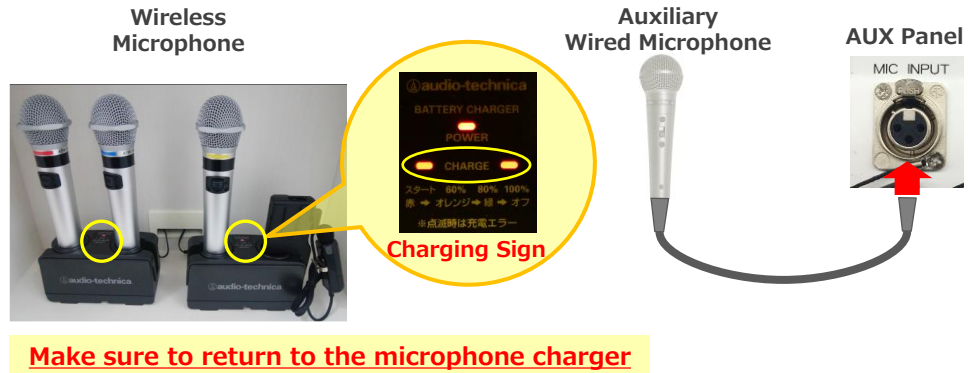

after using the microphone.

### **5 Audio Volume Control**

#### The volume is adjusted to the optimum level beforehand.

When adjustment is necessary, please operate the volume knob on the control panel.

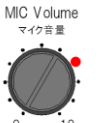

AV音量

#### **MIC Volume** Wireless microphone and Wired microphone

#### **AV Volume** AV Volume

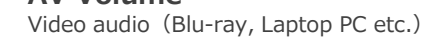

Please return to the original level  $\left( \bullet \right)$ after using the system.

### **6 System OFF**

Press **Shut Down button** on Control Panel and **Close the Desk's Door**.

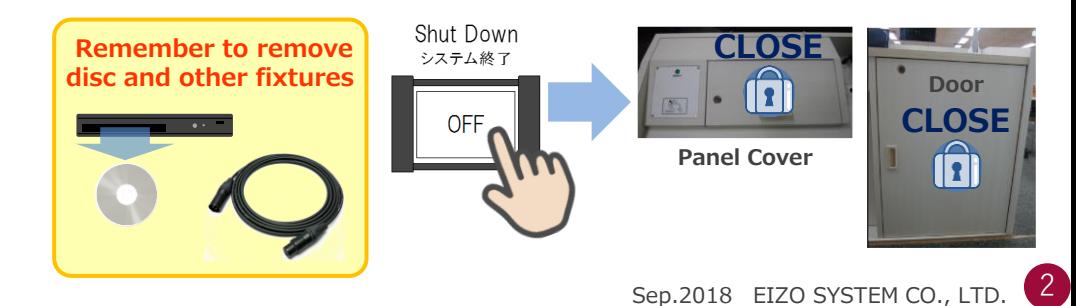